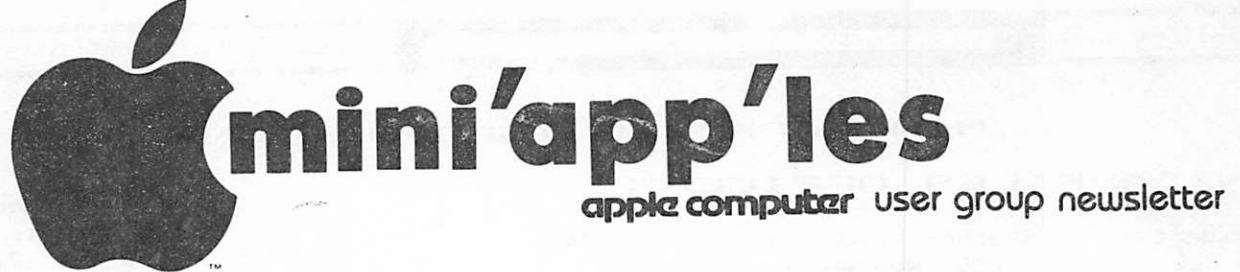

#### VOL IV NO  $\sum$

# **AUGUST 1981**

WHAT

CALENDAR

### **CALENDAR**

CALENDAR

WHERE

WHICH WHEN

PASCAL Note 1 Fort Snelling Note 2 N-Lbble "Subscribers" Note 4 REGULAR MINI'APP'LES Note 3 Fort Snelling Note 2 PASCAL Note 1 Fort Snelling Note 2 Nibble "Sub scriber s" Note 4 REGULAR MINI'APP'LES Note 3 Fort Snelling •Note 2 Genealogy Wed Aug 5 7:30pm Mon Aug 10 Wed Aug 12 7:30pm **WEDNESDAY** AUG 19th 7:30pm Mon Aug 24 Wed Sep 2 7:30pm Mon Sep 7 Wed Sep 9 **WEDNESDAY** SEP 16th 7:30pm Mon Sep 23  $Oct$  10th Minnesota Federal 9th Ave S Hopkins Nakomis Community Ctr Minnehaha Parkway Home of Ren Androff 1725 Crest Ridge Lane Eagan **HENNEPIN** SOUTHDALE LIBRARY 7001 York Edi na. Nakomis Community Ctr Minnehaha Parkway Minnesota Federal 9th Ave S Hopkins Nakomis Community Ctr Minnehaha Parkway UNIVERSITY MINNESOTA ST. FAUL CAMRUS Near State Fair Room B4S Bldg 412 Nakomis Community Ctr Minnehaha Parkway Minn. Historical Soc Regular PASCAL Special Interest Group Meeting. Programming SIG Chuck Thiesfeld - Speaker Status and Discussion COMPUSERVE Demo Dorris Burndt/Blaine King Tri-Star News Service Mols Star & Tribune.  $Also - Group Ed. Sessions$ Note, because of Library rules, there will be no disk sales at the meeting Programming Special Interest Group Meeting. Regular PASCAL Special Interest Group Meeting. Programming Special Interest Group Meeting. VOICE SYNTHESIZER Night Scott Zerby on Micro Mint Dale Heltzer on V0TRAX Maybe others!!! Serious and Hobbiest Applications - Be there! Programming SIG Dan Buchler on Text Stuff Genealogy Conference. Note 1. Contact- Keith Madonna<br>2. Dave Nordvall 2. Dave Nordvall<br>3. Dhuck Thiesfe 3. Chuck Thiesfeld<br>4. John Schoeppner  $Amn$  Schoeppner

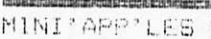

<u> 1988 - Andrea Stadt for de format for de format for de format for de format for de format for de format for</u> WEW ARE ALLE WILL OF A UNITED AT THE RESERVE AND DESCRIPTION OF A UGUST + 1981 NEWSLETTER

MINI' APP'LES INFORMATION

# MINI'APP'LES OFFICERS

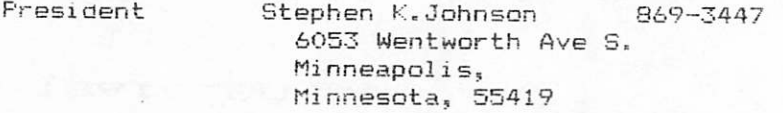

Past President Daniel B. Buchler 890-5051 and Newsletter Editor 13516 Grand Avenue S, Burnsvilie, Minnesota, 55337

- Vice President Chuck Thiesfeld 8416 Xerxes, Bloomington, Minnesota, 55431 831- 0009 830- 5020
- Treasurer Marilyn Thomas 2735 Irving, Mi nneapolis, Minnesota, 55408 872-7669
- Secretary Ron Androff 1725 Crest Ridge Lane, Eagan, Minnesota, 55122 452-5230

# MEMBERS OF THE BOARD

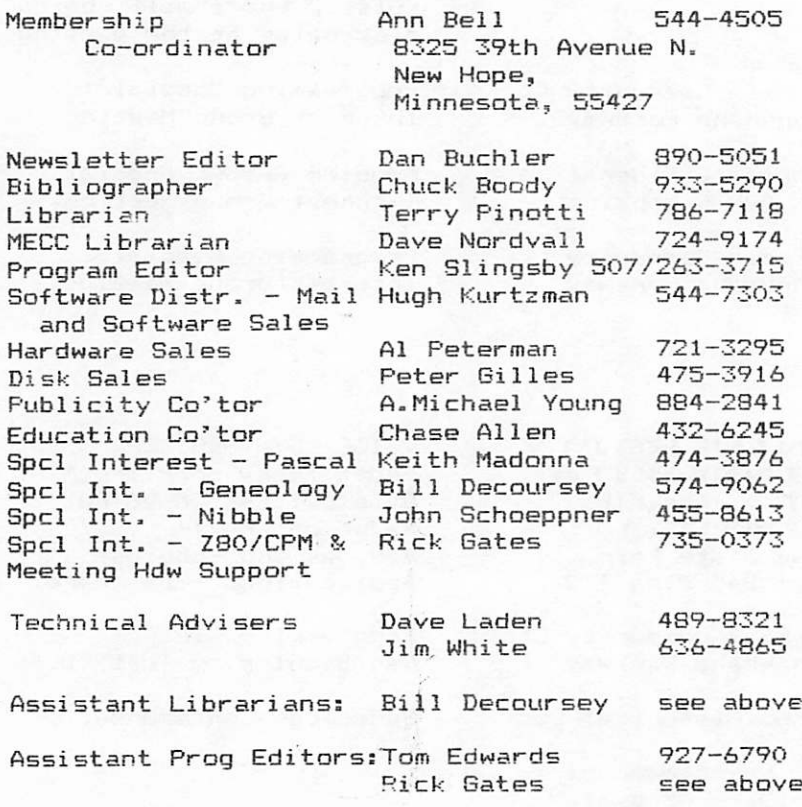

This is the Newsletter of Mini'app'les, the Apple II Users' group of the Twin Cities of Minneapolis and St. Paul.

aimundkandiscirtantin

# Guestions

Please direct questions to appropriate board member or any officer. Technical questions should be directed to one of the Technical Advisers listed here.

### Membership

Applications for membership should be directed to the Membership Co-ordinator.

Dues are \$10/year thru July; \$5/year in July/Aug/Sept. After Oct 1st, \$10 buys membership for current and next year. Members receive a subscription to this newsletter and all club benefits.

# DOMss

DOMs (Diskettes of the Month) are available at meetings or contact Software Sales coord'r.

# Newsletter Contributions

Please send contributions to the Newsletter Editor. Hard copy binary or text files (ASCII prefered, but any be gratefully Deadline for publication is the Wednesday before the 1st Wednesday of the month in which the item might be included. An article will be printed when space permits if, in the opinion of the Newsletter Editor, it constitutes suitable material for publication. code<u>d)</u> are form will accepted,

## Advertising rates

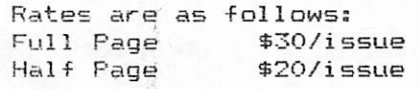

Circulation 450 (approx)

EASTWORT IN THE STATE OF CONTRACT CONTRACT CONTRACT WELL SANDERED PACE 2 REBREACHER IN THE MUNICIPAL IN THE RESIDENT AND ALL INCOMED

 $\mathfrak{t}$  .

AUGUST - 1981 NEWSLETTER

MINI'APP'LES

 $\sim$   $\frac{1}{25}$  by  $\frac{1}{25}$  by Meeting was called to order  $\frac{1}{2}$ our president.

Old Business:<br>Terry Pinotti requests again that<br>anyone cataloging club disks for him, to please finish up and return those disks to him.

Mew Business.

None.<br>Our next meeting will be back at the Southdale library again, but on the Southdair iibre , this tim  $\mathsf{regular}$  Wednesday the  $\mathsf{real}$ 

This month several members has the received their hewere to the slowness meeting.  $I_{n,s}$  and the combination of the of bulk mail and the combination of the third Wednesday occuring late last<br>month and it being early this month.<br>Thus a new deadline for the newsletter month and it being early this month. will be tried. Articles will be due on meeting night.

Meeting was adjourned at 8:20 pm.

# $M$  i cro  $M$   $S$  pee c n  $R$   $C$   $C$   $C$   $D$  $or$

Using National Semiconductor's<br>Pigitalker' speech synthesizer system, Micro Mint's speech interface for the Apple II, TRS-80 or any micro with an Apple  $\Pi$ ,  $R_3 = 80$  or any mich  $\Xi$  $B$ -bit  $I/I$  port availloit, is  $I = I$  vour  $\frac{1}{2}$  cheapest and easist way  $\frac{1}{2}$  the board is  $micro$  speak  $out.$  The body  $in the$ approximately 7 inches long, by wide and contains:

- $-a$  built-in power supply,
- -an audio amplifier for use
- with any 8 ohm speaker,
- -a digital interface to an<br>8 bit port.

8 bit port. This interface is the  $\lim_{n \to \infty} \frac{p}{p}$  your 'Digitalker' 3 chip system and your micro. One 40 pin chip is the speech<br>processor itself, while the other two processor itserr, which can be rentain are mass-programmed ROMs which contain the vocabulary available to the speech<br>processor. These two ROMs have 144 processor. These two Runs have 177 'expressions'. These include the entire alphabet, numerals, and several commonly<br>used scientific words. used scientific words.

Usage with the Apple in either Machine language, or Pascal is very very

FHUE 3

In Basic you simply 'POKE' the number of the expression you want<br>spoken. The memory location you 'POKE' board resides (1-7). So for the Apple<br>to say 'please'; POKE N, 120  $s$  poken.  $r$  is not by the slot in  $r$ . is determined by  $(1-7)$ . So for the Apple

to say Please, and the something If you want the  $\inf$  the 144 words stored, other than one of the 144 words stored,<br>it is possible to interrupt the speech<br>processor while it is speaking and start it is possible to interrupt the speech it speaking another word. The effect is  $it$  speaking and and different word or to make a new he done with any sound. This can the total possible combination of words. The total possible<br>resulting words or sounds are limited only by your imagination.

the speech  $\begin{array}{llll} \texttt{Converting } & \texttt{if } & \texttt{sometimes } & \texttt{diff1cut} \end{array}$ synthesizer is sometimes difficult.<br>Since there is no 'text-to-talk' Since the each separate word must be  $subroutine,$   $=$   $\frac{1}{\pi}$   $\frac{1}{\pi}$   $\frac{1}{\pi}$   $\frac{1}{\pi}$   $\frac{1}{\pi}$ programmed in. This is easy if the<br>program uses relatively few words, or if program uses the same subroutines over and  $it$  uses the same  $\frac{1}{t}$  you want to make over. However if you want to make something like an adventure game with a large vopuately  $\frac{1}{2}$  and  $\frac{1}{2}$  and  $\frac{1}{2}$  work with However  $\frac{1}{1}$  is not a talking calculator numerals so that the program, making would be simple to additions easy double-checking of long additions easy for one person.

The board is available form several sources. The main source is:

> Micro Mint Inc. 917 Midway Woodmere, NY 11598

The cost presenciy –<br>assembled and tested syntheizer. If<br>assembled and tested synthing one. I anyone has one, of  $n_{\text{norm}}$  for use with have a couple of programs for a the board. These include a space game,<br>tic-tac-toe game, and a talking math<br>drilling program. If you are interested, leave a message on the ABBS (929-6699) or call me at 571-7720.

For more intormation read interface." Low-Cost Speech-Synthesizer \*"\*\*\*" by Steve Ciarcia, Byte, June 1981, pp.

46-68.<br>(Note from your Editor - A demonstration (Note from your Editor - A demonstration of this hardware will be made at the September Regular meeting. See Calendar on page 1. If there are any club members who have Voice Synthesizer systems, and, who WOU]d<br>participate is III P a r t i p a t e n e n a t e n a t e n a t e n a t e n a t e n a t e n a t e n a t e n a t e n a t e n a t e **Chuck** Thi

'<)

PRESIDENTIAL BYTES

mr

 $\frac{1}{2}$ 

- 1. See my APPLE II alsowhere TV newsletter. elsewhere s use of ar in this
- 2. Several samples of the diskettes were obtained and ramdomly distributed to some members. These are made by CDC and have a stiffer sold under the CDC is a previously on these diskettes stand. Comments
- to Charles Mages (612/482-3660).<br>3. The last two meetings went very smoothly. Please try to get any<br>announcements that must be get any the meeting to me in writing prior to the start of the meeting. This will<br>give me time to better organize same. A phone call warning me of or telling me what you will be giving would help. We you will be giving me
- 4. Remember that an item for the newsletter doesn't have to be long. If you want to find others with a shared interest or help with a problem just write it down and w or get it to Dan Burbler
- 5. In a couple of months we will have to<br>make a decision about our meeting Comments on the last two new meeting places we have tried are<br>welcomed and encouraged. We need<br>your input. Its your club and we would like to make decisions on what you, the member, wants.
- 6. The NIBBLE SIG and others are doing<br>quite well. How about starting more special interest groups. Just place people know of your to let C r e s t s " ™ " ^ V D U r \* \* \* ^
- 7. Support the local computer store of your choice. They have done a big part in making this club what it is today.

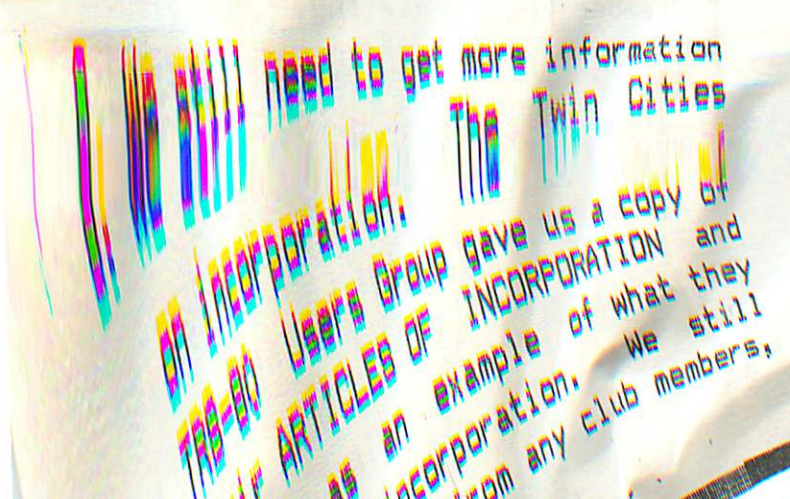

AUGUST - 1981 NEWSLETTER

who are lawyers Please call me if this subject. in formation or can be of any that any

- 9. I want to welcome Chase Allen as our<br>Education Coordinator.
- 10. I have received a copy of a new book<br>"Beneath Apple DOS". I hope to do a book review on this book in the
- 11. Rumours of a DOS 3.3.1 have started. Somthing about being able<br>function to switch able to use 0 function to switch between<br>3.3 and 3.2 . Fact or fiction, I<br>don't know, but it sounds possible.
- 12. Thank yous to Bill DeCoursey and Chuck Thiesfeld for their parts in<br>the July meeting. Bill's demonstration of the DG-65 Video<br>Digitizer was very interesting. Chuck's education part was full of<br>new ideas and information.

# APPLE<sup>></sup> CATIONS<br>by S. K. Johnson

Did you know that WCCO-T V c h a n n e l 4 u s e s an APPLE II as one  $\frac{1}{2}$  r c c a s  $\frac{1}{2}$  tools? I r unique chance to vis center for a first hand me e or ologist Mike Fairbourne of their  $APPLE \quad II \quad system, \quad color \text{ weather} \quad rather$ and various computer an systems. of its weather ecently had the it WCCO's weather uemonstration by

 $WCCO-TV$  has an APPLF  $II +$  duale II's, an APPLE GRAPHICS TARLET a clock card, two color monitors, one special interface card, and a special black<br>box. The special black box does several<br>things. First, it allows the system to<br>use sixteen HIRES colors. Second, it allows a higher resolution HIRES screen to be used. (exact number of dots wasn't given to me) Third, it translates this HIRES video into a signal that WCCO-TV can broadcast. An additional special sync signal is also required and fed into the system.

The special interface card, that plugs<br>into ARA Of the expansion sigts: is weed itu th1 weather witn data  $\frac{1}{2}$ tations pecial sure 100 different  $\mathbf{C}$  $M$ Ba  $k$ usi

 $\frac{1}{2}$ 

consists of temperature, wind speed and direction, barometric pressure, and relative humidity for each reporting station. Up to two hours of data can be collected before it must be dumped.

Any desired items from this data can then be graphically plotted as 3-D bar charts or plotted on a national, regional or local map. These bar charts or maps can then be used as one of the ways in which data is displayed when you watch the weather section of the news. Because the plotting is done on an electronically stored map, 10:15 pm data can be used for the 10:20 pm weather show. If this was done manually 9.00 pm data would have to been used.

The special software by Color Graphic Weather Systems also allows the user to create special charts or maps with the use of the graphics tablet. Areas of these maps can be colored in and labeled with text and weather symbols. These maps are useful for indicating areas for which a severe weather watch or warning has been issued.

One of the advantages of this APPLE II weather tool is cost. It costs at least 10,000 dollers less than another graphics system which WCCO has that doesn't do as much as the APPLE II.

Mike Fairbourne also demonstrated other computer graphic tools that they have and use. The color radar really interested me. they have the ability to dial up color radars in other cities. We had a chance to dial up Fargo and look at a thunderstorm in progress. The systems for receiving satellite pictures were also amazing. One receives pictures and prints then so clear they look like actual photographs. Another graphics system allows the meteorologist to color enhance the satellite pictures. He can 'paint' the ground green, the great lakes and oceans blue and also draw in weather fronts, highs and lows and add text where desired. This helps add contrast to the pictures so details can be clearly seen.

WCC0—TV also has a terminal that can be used to call up and print up-to-date weather information in a pseudo graphics (using standard text characters) mode for various ares of the country.

# MINI'APP'LES **AUGUST - 1981 NEWSLETTER**

WCCO-TV's application of an APPLE II really impressed me. I wish to thank WCCO-TV and Mike Fairbourne for taking time and allowing me the privi<mark>lege of a</mark><br>first thand demonstration of the hand demonstration equipment in their weather center.

TURNING THE PAGES with David E. Laden

BYTE — JUNE 1981

ontiali

Byte's topic for June is Operating Systems.

Logo for Personal Computers by Harold Nelson. Pages 36-44.

Ciarcia's Circuit Cellar: Build a Low-Cost Speech-Synthesizer Interface by Steve Ciarcia. Pages 46-68. A construction project for the Apple or TRS-80.

Four Word Processors for the Apple II by Keith Carlson and Steve Haber. Pages 176-190 and 196-204. The following word processing packages are reviewed:<br>-Super-Text II by Mu<mark>se Software</mark>, Write-On! by Rainbow Computing, Datacope Scribe by Datacope, and EasyWri<mark>ter b</mark>y Information Unlimited <mark>Software.</mark>

The Impossible Dream: Computing 'e' to 116,000 Places with a Personal Computer by Stephen Wozniak. Pages 392-407. Programs written in assembly language and Integer BASIC.

COMPUTE! — JUNE 1981

Apple II High Resolution Character Generator by Peter Gehris and Ken Reinert. Pages 58-63. An Applesoft Program is used in conjunction with shape tables.

How Do I Fit A 16K Program Into A 6K Space? Simple - You Don't by J.F. Johnson. Pages 64-66. The author discusses the technique of moving Applesoft programs to other areas of memory.

Ever Expanding Apple Power by Mitchell Bushin. Pages 66-67. A combination of Integer BASIC and assembly language to add " special function keys."

۵

AUGUST - 1981 NEWSLETTER

CREATIV.

 $M1<sub>k</sub>$ 

UTING -- JUNE 1981

The Anadex DP9501 by Gary Mellar. Pages 22-25. The Anadex printer is reviewed.

/

9

Apple Picture Packer by David Lubar. Pages 128-138. These assembly programs allow you to pack Apple high resolution pictures.

Caesar's Watch by Paul Raymer. Pages<br>166-169. Applesoft program listing program listing included.

In addition to the above articles and Chuck Carpenter's Apple—Cart column, there are a number of software reviews as follows: Fantasy Games, Computer Warfare, The Warp Factor, and Apple Graphics Utilities.

INTERFACE AGE — JUNE 1981

Exercise Your Stock Options by Edward Barner. Pages 100-101 and 152-15 This program is written in Applesoft.

Colorful Graphics and Text Program by Robert Moskowitz. Page 102. This is a review of Paddle-Graphics by On-Line Systems.

KILOBAUD MICROCOMPUTING — JUNE 1981

Plan Your Retirement On Easy Street by<br>G.R. Brieger. An application for Brieger. An application for VisiCalc.

To and Fro with Apple's Inverted Decimal<br>Code by Don Lancaster. Pages 98-101. Code by Don Lancaster. Includes two Integer BASIC programs.

Poking the Apple's Screen by Patrick C. Moyer. Pages 102-103.

Multiplying by 1's and 0's by Leo J. Scanlon. Pages 110-120. This article <mark>covers the task of multiplication</mark> in machine language. Example programs are written for the 6502.

On Guard by Robert M. Hirbernik. Page 122. This is a reset protection circuit for those with older style Apple keyboards.

MICRO — JUNE 1981

s Beginning with the June 1550e,<br>Micro expand<mark>s its cover</mark>age-to-include

the 6809 microprocessor in addition to the 6502. Also beginning this month is a special section called Apple Bonus which will feature "extra" articles on the Apple.

Musical Duets on the Apple II by Rick<br>Brown. Pages 17-24. The article Brown. Pages 17-24. The article includes a two-tone machine language routine which uses both the internal speaker and the cassette out jack.<br>Supporting programs are written in programs are written in Applesoft BASIC.

Macros for Micros by John Figueras. Pages 45-47. This is a macro assembler introduction.

Create a Data Disk for DOS 3.2 and 3.2.1 by Glenn R. Sogge. Pages 49-51.

Apple Color Filter by Stephen R. Berggren. Pages 53-54. This is a short machine language program to filter out high resolution colors. The demo program is written in Applesoft.

Serial Line Editor for the Apple by Wes Huntress. Pages 59-63. This machine language routine adds several editing features to Applesoft input.

Amper Search for the Apple by Alan G. Hill. Pages 71-77.

Integer Flash for the Apple by Richard C. Vile, Jr. Pages 83-87.

PONDERING PASCAL - Continued from page 11

I want to make a final comment on Pascal. In May I purchased a FULL-VIEW<br>80 board made by Bit 3 Computer made by Bit 3 Computer Corporation. I am completely satisfied with the product but I would like to pass on one piece of information that is not brought out in their advertising. With installation of the 80 column card in my Apple I can display 24 80 column lines on the monitor and I can display the Pascal HIRES graphics page on my TV at the same time. This was a-very pleasant surprise. I have heard that this is also true for some of the other<br>80 column boards on the market. I am 80 column boards on the market. surprised that the people marketing these boards have not emphasized a point like this. For example you could have a game being played on the HIRES graphics on the TV and the instructions displayed on the monitor. Note, the Bit 3 board can also display the Pascal graphics by writing a ctrl-w to the output file.

produced a contrast and a series of the state of state of step states of the state of the state of the state of the state of the state of the state of the state of the state of the state of the state of the state of the st

AUGUST - 1981 NEWSLETTER

 $E$  P S ON  $\cdot \cdot$ 

### NEWS

by Daniel B. Buchler

- $_{\bullet}$  pot GRAPHICS Latest rumour puts deliveries into the 'Fall'. We know<br>the hardware exists - see June the hardware exists - see buply<br>Newsletter. Maybe there is a supply problem somewhere - see below.
- 2. The latest batch of Epson MX-80s came<br>through with their internal ROM slots<br>populated with 3 2716s Integrated  $16k-bit$ Circuits. These are 16k-bit<br>Programmable Read Only Memories which contain the program for the internal  $\frac{1}{2}$  contain the program  $\frac{1}{2}$   $\frac{1}{2}$   $Microprocessor$  single  $2732$ . We enquired of Epson about this and were<br>told that the firmware had not<br>changed. Since 1 2732 is usually had been using a hout this and were told that the firmware had not  $cheaper$  than  $3$   $2716$ , we must assume cheaper than  $3210$ , eunnly problem with that they have a supper  $\frac{1}{2}$ 
	- 2716s.<br>3. Our local distributor and their<br>corresentatives (dealers) that supplying TYMAC interfaces rather<br>than Epson interfaces to hook the<br>Apple to the printers. The TYMAC card uses a better quality Printed<br>Circuit board than that of the<br>Epson. With the appropriate software the the high order bit may be turned on, so that Block Graphics may be enabled.

POKE 1273,255 Block-Graphics ON POKE  $1273,127$  Block-Graphics U.

The above assumes printer in Slot 1.

The same function is achieved, on, an<br>Epson, Interface board by addition of  $E$ pson interface bods  $\frac{1}{2}$  in the the jumper wire described edition  $\begin{array}{cccc} \text{article} & \text{by} & \text{Lou hour} & \text{muc} & \text{fallowing} \end{array}$ of Mini'app'les).  $\cdots$ POKES are used with modification:

POKE -16295,0 Block-Graphics ON  $P0KE -16296$ ,  $0. B10CK$ -Graphics off

TYMAC distribute with their disk a<br>program to dump the HIRES screen to program to dump the Hines server the Printer using Block Graphics. This is similar to the program published in the article by Chuck Thiesfeld (April Mini'app'les)

MINI'APP'LES screen) is pixel (dot on the screen) is  $p$  i x e l  $p$  and  $p$   $\mathbf{v}$ represented by \*\*» \*\*\* \*\*\*

\*\*\* on the paper.

This author has written an INTEGER BASIC program which will take a BASIC<br>string of up to 11 characters and,<br>using any HIGHER TEXT large character string of up to 11 characters and, font, will print those letters in the  $string$  using  $target$  TEXT dot (from a above, each  $\frac{1}{2}$  represented by a 4  $x \times 3$  grid on the paper. So the letters are rather large.

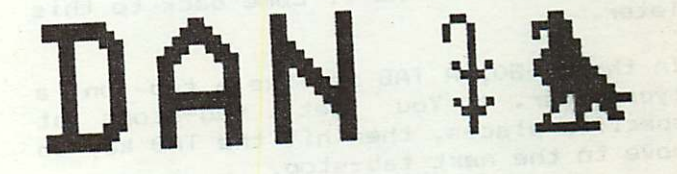

If anyone is interested in this<br>program, please contact me. (You must<br>have a copy of HIGHER TEXT in order

- to use the program.)<br>4. Al Peterman is soliciting a response from anyone who might be interested in Platen feed for the MX-80. Orange Micro, a mail order house in<br>California, offers a drop-in quality California, otters a unop ...  $unit,$  with pin-teeds accading, 1/2" wide paper. Al has one unit on<br>hand for demo. If we can get hand for demo. It we have nrice together a group purchase energy could be under \$60. List price is \*75.
- 5 MX-80 TABbing See Separate article entitled 'TABS & TAB-STOPS'
- 6. An Epson MX-80 Newsletter is being<br>started. The first issue can be started. The Tirst issue can be probable obtained for the price by an eighted. cent stamp. It your incentions,  $s$  pend your  $s$  camp and  $s$  cand it with being offered. Simply sense your name and address to:

Frank Bursey<br>1017 Trollingwood Lang<br>Raleigh, NC<br>27609

# TABS & TABSTOPS<br>By Dan Buchler

Several persons have asked questions<br>about TABS and the MX-80. Note a lot of<br>the following applies to most dot matrix<br>printers. the following applies to most dot matrix

First of all, you must understand how<br>TABS relate to APPLESOFT or INTEGER<br>BASIC. An APPLESOFT 'HTAB n' is like a That is, the Apple Monitor's current<br>cursor position (CH or 36 decimal) is

updated according to the value of  $n$ . In order to make use of the feature, one must have access to CH. CH is a memory location. Only a program running in<br>Apple memory can determin what value CH<br>is at any moment. The printer is at the Apple memory can determin what value CH wrong end of the printer rable to the out what CH is. We'll see to figure out what CH is. We'll come back to this

In the MX-80, A TAB is like a tab on a typewriter. You set tab-stops at<br>specific places, then hit the TAB key to move to the next tab-stop.

 $Well, in the MX-80,$ tab-stops by sending the sequence: the

ESC 'C' T1 T2 T3......... NULL

where ESC is an Escape character (27)  $\overline{r}$  is the first tab-stop T2 is the 2nd tab-stop T3 is the third, etc NULL is the Ascii code 00

All the  $\gamma$ 's are single a  $\gamma$  $\frac{1}{2}$  code for which represents the absolute column number of<br>the tab-stop. For example, to set a tab-stop at col 33, you send the character whose Ascii code is 33 (an '!' in this case). Lets show an APPLESOFT

i

AUGUST - 1981 NEWSLETTER

example of setting tab-stops at columns<br>21, 41 and 61.

PRINT CHR\$ (27); "C"; CHR\$ (21); CHR\$ (41)

; CHR\$ (61); CHR\$ (0)<br>You can set up to 80 stops in a line! Setting tab-stops automatically clears<br>any previously set stops.

To use the tab-stops just set, you<br>simply send a TAB character {Control I<br>or CHR\$(9) }. This is equivalent to hitting the TAB key on the typewriter.

Example:

fekig

PRINT "START AT COL 1"; CHR\$(9); "NOW AT COL 21" "NOW AT COL 41" "NOW AT COL 61" LHR\$(9); CHR\$(9);  $CHK$(9);$ 

Two peculiarities should be noted.

1. To Tab successively past 2 tab-stops, one must have a non-tab character<br>between successive tabs.

Example CTL-I CTL-I will appear as one TAB only to the EPSON. CTL-I<br>SPACE CTL-I will work as intended.

2. The first line of CTL-Is will be i gnored. Therefore one must issue a dummy tab-line at the beginning of

If you have a text editor, the CTL-I can be usually imbedded in the text. For example, 4 lines of the Calendar on page 1 of this newsletter look like the example below, where:

 $I$  is a  $CTL-I$ N is a CTL-N for wide character ON T is a CTL-T for wide character OFF

Example of use of Tabs in Text Part of calendar announcing next meeting.

NREGULART I WEDNESDAY I NHENNEPINT I NCOMPUSERVET Demo<br>MINI'APP'LESIAUG 19th I NSOUTHDALET I Dorris Burndt/Blaine King Note 317:30pm I NALIBRARYT I Tri-Star News Service<br>I 17001 York I Mpls Star & Tribune. TENNI I Also - Group Ed. Sessions.  $H = H$ Sessions. Fulne, because of Library F (See Map Inside, at the Mill pe no The inside) I furnershing<br>Map inside) at the meeting

Finally, I mentioned that we would relate to APPLESOFT tabbing. It is theoretically possible to write a special printer driver program for the MX-80, which could be installed in firmware on an interface card, and which would:

■\*t

- (a) Set Tabstops at columns 11, 21, 31, 41, 51, 61, 71
- (b) If CH is incremented through a Tab-stop value by use of TAB n or POKE CH,  $n-1$  , then issue a Tab  $(CTL-I)$

Unfortunately, this would buy you nothing!! This is because the rate at which the print—head moves is constant. So sending tabs would not speed up the printing over sending spaces (as is done by most driver firmware). Tabs for the Epson are entirely a 'formatting tool' as per the example of the Calendar.

## Save That ATHS All Time High Score

#### by David Nordvall

On July 6 Chuck Boody talked to our Programming Sub-Group about his "Le Mans" program (NIBBLE Vol 2, No 2) and on using standard sub-routines when writing programs. This lead to several ideas, some of which will be discussed in future articles.

While many interesting techniques were used in the Le Mans program, the one I want to consider now is how a program can change itself.

One problem I've had with Basic Games is "WHAT SHOULD BE THE GOAL"? One goal might be to make the All Time Highest Score (ATHS).

How can the ATHS be carried along each time the game is loaded or run? One way is, in the middle of playing the game, to save the new ATHS to the disk. Two methods come to mind.

1. Open a text file and save the ATHS. 2. Save ATHS as part of the program.

Using the first method requires having<br>two files for each game. This might two files for each game. work, but the high scores would be easy AUGUST - 19B1 NEWSLETTER

to lose. The second method would keep the ATHS as part of the program. Lets<br>discuss bow this might be done. The discuss how this might be done. current value for a BASIC variable is not saved with the program. To save that variable, the value must be included as part of the program in an APPLESOFT statement.

I &

A small understanding of how a program is stored in memory is needed. I will not go into great detail and would recommend Creative Computing Sept, 19B0 P 176 for a short explanation of Apple's memory.

The first thing to do is type -

FP c/r  $0 X' = 00000 c/r$ 

The % means that X% is an integer. This sets a high limit of 32767 for the ATHS. Line 0 is used so we know where to find<br>X% in memory (i.e. the first X% in memory (i.e. statement).

Now type: CALL-151 c/r

and after the \* Type: 800.80E c/r

0800- 00 0E 08 00 00 5B 25 DO 0808- 30 30 30 30 30 00 00 00

With Applesoft in ROM, \*800 (2048) is the start of program memory and is 00. The next two bytes; 0E 08 at \$801 & \$802 respectively, contain the location of the next APPLESOFT line (or end of program). The next two bytes; 00 00 contain the current line number, 0 in this case. 58 is Ascii code for X. 25 is the Ascii code for %. DO is the Ascii code for  $e^{-z}$ , and the next five 30's represent five zeroes. These are the 0's for the constant '00000' in line 0. We now know where in memory the value that is assigned to X% will be stored - \$808-80E. (2056-2060 Decimal) The next byte 00 is the end of statment marker and then 00 00 is the end of program marker.

Now type: LIST c/r

and take a look at line 0 as it is now.

MINI'APP'LES **AUGUST - 1981 NEWSLETTER** 

D.K? Now type: POKE 2056, ASC ("1") c/r POKE 2057, ASC("2") c/r POKE 2058, ASC("3") c/r POKE 2059, ASS("4") c/r POKE 2060, ASC ("5") c/r  $LIST c/r$ 

Our program now reads:

 $0 XZ = 12345$ 

We haved changed the program! If it were saved, X% would have a new value.

Lets write the sub-routine to save the ATHS from a program.

0 X% = 00000: Z\$ ="0000": D\$ =CHR\$(4)

Initialize variables:

51000 REM SAVE HIGH SCORE USE GOSUB WITH SC% = TO THE LAST SCORE I & A\* CHANGED IN THIS SUB-ROUTINE

51001 IF SCX> XV. THEN RETURN

If last score made  $(SCX)$  is less<br>than the current ATHS  $(XX)$  a than the current ATHS (X%) return is made with no change.

 $51002$  A\$ = RIGHT\$ (Z\$+STR\$(SC%), 5)

The score is turned into a string five long filled in with leading zeros. We now have to poke in each character of the string into<br>the memory locations found locations found earlier at 2056 to 2060.

51003 FOR I = 1 TO 5 : POKE 2055+1, ASC(MID $*(A*,I,1))$ : NEXT: X% = SC%

> Each character is poked in and then X% is set equal to the new ATHS.

51004 PRINT D\$;"SAVE GAME NAME'" :RETURN

> The whole  $\bm{p}$  program is saved to disk (with a new line V) and then execution returns to the main program.

To use this routine, capture lines 51000 to 51004 in a text file. Key in line 0 and then EXEC in lines 51000 to 51004. In the program set the score made

in the last round equal to SC% and GOSUB 51000. See ""GAME NAME" ON ONE OF THE FUTURE DOM's.

Next month: a Capture Program to capture by line numbers.

# Pondering Pascal Odds and Ends by Daryl Hammond

Back in the May issue of this newsletter there was a Pascal program named JOYSTICK that had the last several lines left off. Because this danger exists any time you publish a program. I have decided not to include any more programs in this column. Instead, I will use this space to document the luse<br>of lany new programs. I write, The of any new programs I write. program will be contributed to the club Pascal library and will be distributed from there. I think that this will be a better utilization of resources all around.

This month I would like to talk a little bit about UNITs and file I/O. In 'NIBBLE' issue number 6 there was a Pascal program to dump the HIRES graphics page to an IDS 440 Paper Tiger printer. I typed in this program, and after one minor correction the program worked. The program's author then said that he would leave it up to the reader to implement this as a Pascal UNIT. I grabbed my Pascal Peterence manual, decided what kind of UNIT I-wanted, wrote the code, typed it in, and ended up with compile errors. a lot of time trying to errors, I rewrote the different type of UNIT and tried the process again. Eventually I managed to<br>compile something, but I was never able complie something, but I was never abit to get a main program to successfully  $call it.$ After spending correct these code using a

I put the code aside until the first meeting of the Pascal special interest group. There I learned that John Schoeppner had tried to implement a 'NIBBLE' program as a UNIT and that he<br>bad the same experience as I did. This had the same experience as I did. made me feel good knowing that it couldn't possibly be human error that was at the root of the problem.

Eventually I upgraded to Pascal 1.1 and read in one of the new manuals that

**PAGE 10 PAGE 10 PAGE 10 PAGE 10 PAGE 10 PAGE 10 PAGE 10 PAGE 10 PAGE 10 PAGE 10 PAGE 10 PAGE 10 PAGE 10 PAGE 10** 

ir~

I/D was now supported from Intrinsic JNITs. I dug out the program and tried to compile it. It still failed to compile, although this time the errors were different. I once again put the program away.

Last June I decided to give it one last try. After a couple of hours of trial and error I finally stumbled upon the method of getting file I/O out of an Intrinsic UNIT. I had been defining the file variables in the IMPLEMENTATION part of the UNIT. This is where variables local to the UNIT are defined. Since I was issuing the REWRITE, RESET, and CLOSE statements in the UNIT itself I thought the file variables should be defined there. I was of course wrong. File variables must be defined in the INTERFACE part of a UNIT even if the calling program isn't aware that any I/O is going on. With this small change the UNIT now works beautifully.

I have since reread all the Pascal information on UNITs and nowhere can I find any reference to this 'small' point. In fact the only reference to files in UNITs is in the 'Apple Pascal Update' manual under problems fixed where it says the following: 'You can now declare files in Intrinsic UNITs.'

Enough complaining: on with the documentation. The TIGERSTUFF UNIT consists of three parts: the 'NIBBLE' HIRES page to Paper Tiger dump, a HIRES page dump to disk, and a load of the HIRES page from disk. The last two pieces of code are by Joand Charlie<br>... Kellner of Apple computer, but I am unable to tell you where they were first published. To use this UNIT you need to include the following line after the program line:

USES TURTLEGRAPHICS TIGERSTUFF. The procedures are called with an IDS440 (number) where number is a value from 1 to 12; HIRESSAVE (filename), and HIRESLOAD(filename). The IDS440 procedure will generate 12 different sizes of output depending on the parameter passed. Values of 1 through 4 have a height of one third the page; values of 5 through 8 have a height of two thirds the page; and values of 9 through 12 take up the full page. Each height has four separate widths corresponding to the four line lengths available on the Paper Tiger. The UNIT

AUGUST - 1981 NEWSLETTER

is set up to open the printer file if it is not already open. This means that you can let all I/O take place in the UNIT or you can open the print file in the calling program. For example from the calling program you could issue a REWRITE (TIGER, PRINTER: ) to open the file and then you could issue a PAGE (TIGER) to advance to the top of the next form. The 'filename' in the other two procedures is any valid Pascal file name including the volume name if necessary.

Concluded on page 6.

nun—mm——j» ("

# TREASURER'S REPORT by Marilyn Thomas

May 18th Balance 1933.30

May 18th - June 18th Expenditures

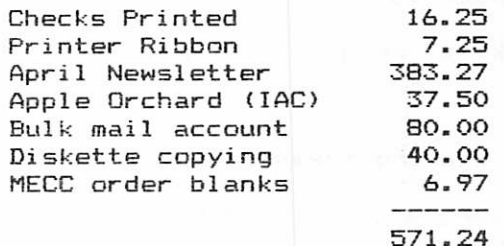

June 18th- July 15th Expenditures

Newsletter 202.61<br>Mailers for DOMs 25.00 Mailers for DOMs Diskettes for MECC sftw 75.00<br>MECC manuals 30.50  $MECC$  manuals Postage - Secretary<br>Treasurer Membership 61.80 Hennepin Co. Lib. rental 5.00<br>------399.91

INCOME

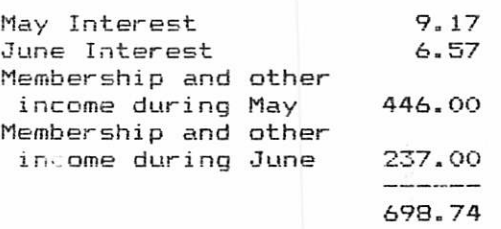

Ending Balance July 15th, 1981 1660.89

NEW PARTIES AND THE RELEASE THE RELEASE THAT THE RELEASE TO BE 11 INSTITUTION TO BE THE RELEASE TO BE 11 INSTITUTION

AUGUST - 1981 NEWSLETTER

RBRI

#### IN THIS ISSUE

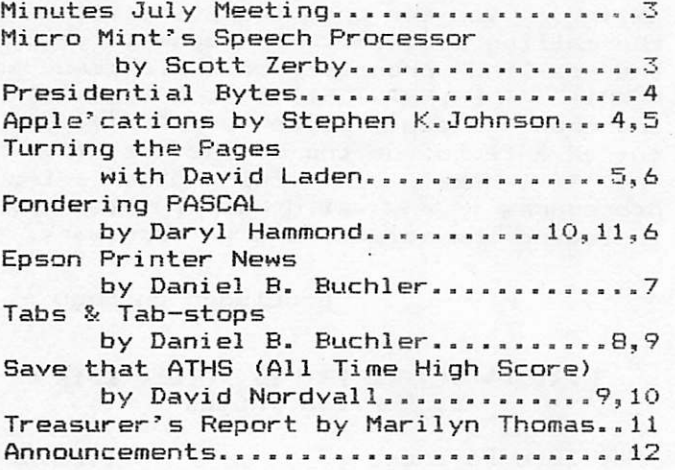

# UNDER 18 USERS

Are you under 18?

Do you like to program the Apple?

How about sharing ideas and programs.

We could form a group to meet before the monthly meetings — or on Saturdays.

Interested ?

Contact - Stephen Edwards (age 11) 4941 Newton Avenue South Minneapoli s, Minnesota 55409

922-3341

(out of town Aug 8-24)

MINI'APP'LES 13516 Grand Avenue South Burnsvilie Minnesota, 55337

# DOM#5 FOR SALE

DOMs will not be sold at the August meeting because of Library rules.

However, DOM's may be ordered by mail from:

> Hugh Kurtzman 11622 Live Oak Drive Minnetonka, MN 55343

See page 2 for instructions. If you send Hugh an order before the meeting with payment, he will deliver them to you at the meeting and there will be no delivery charge.

# APPLE ORCHARDS

We have several unclaimed Apple Orchards, which were prepaid:

Fall, Winter, Spring:-

J.Kolacke & W. Scaggs

Winter, Spring: -

O. Eittreim & D. Beihoffer

Spring:-

D. Fischer, W. Benbenels, Software Ctg., T. Rassen, M. Hobbs, R. Gates

We also have extra copies of Spring and<br>earlier Orchards. They will be earlier . Orchards. They will be available at Sept meeting.

PAGE 12 PAGE 12 PAGE 12 PAGE 12 PAGE 12 PAGE 12 PAGE 12 PAGE 12 PAGE 12 PAGE 12 PAGE 12 PAGE 12 PAGE 12 PAGE 12 PAGE 12 PAGE 12 PAGE 12 PAGE 12 PAGE 12 PAGE 12 PAGE 12 PAGE 12 PAGE 12 PAGE 12 PAGE 12 PAGE 12 PAGE 12 PAGE 1

duction in the second control of the second state of the second

Bulk Rate U.S. Postage PAID Hopkins, MN Permit 631